#### **Bookmark remove dialog German translation issue**

*Correct would be: "Sind Sie sicher, dass Sie das Lesezeichen löschen wollen?"*

*2017-02-13 02:28 AM - Andreas Voit*

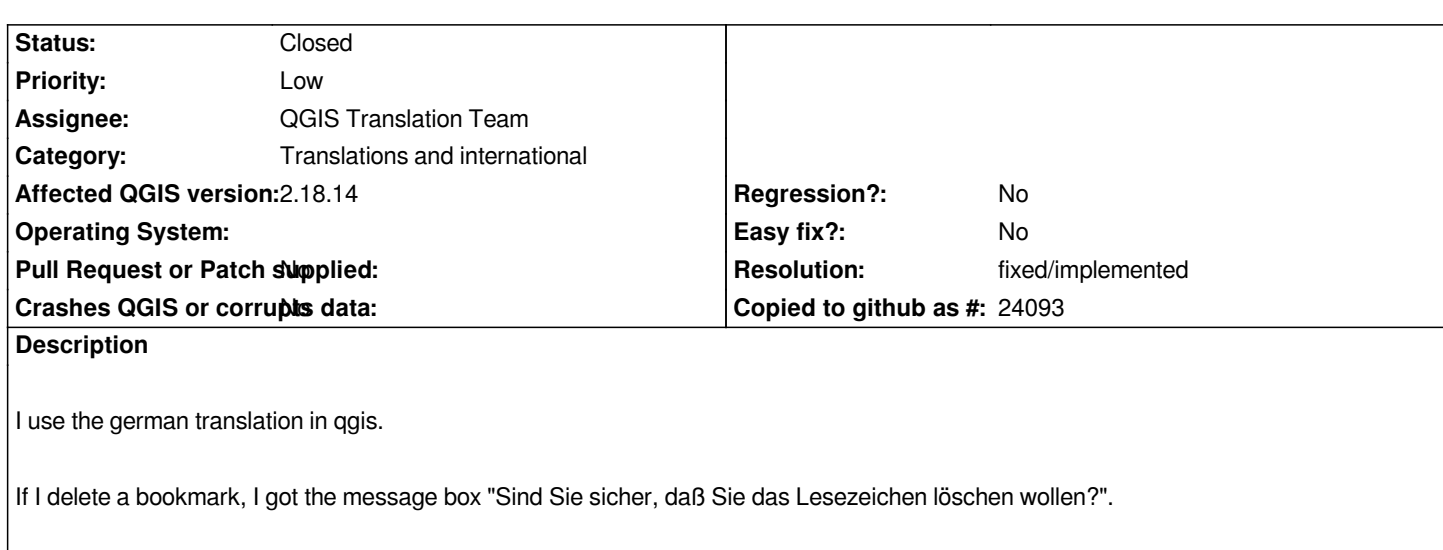

**History**

# **#1 - 2017-05-01 01:01 AM - Giovanni Manghi**

- *Regression? set to No*
- *Easy fix? set to No*

## **#2 - 2017-11-23 02:38 PM - Harrissou Santanna**

- *Status changed from Open to Feedback*
- *Description updated*

*Is this still the case?*

### **#3 - 2017-11-24 06:28 PM - Andreas Voit**

*- Status changed from Feedback to Open*

*Yes it still appears like I described at my bug report. Today tested with QGIS 2.18.14 (QGIS-Codeversion: ff83b9a)*

## **#4 - 2017-11-26 01:24 PM - Harrissou Santanna**

- *Affected QGIS version changed from 2.18.3 to 2.18.14*
- *Operating System deleted (Windows)*

*Pull request proposed at https://github.com/qgis/QGIS/pull/5730. Should be fixed in next 2.18 minor release. If the issue is also in master (next 3.0), then you could fix it yourself by joining the german translation team. It's really easy http://qgis.org/de/site/getinvolved/translate.html#becoming-a-translator*

# **#5 - 2017-11-27 01:19 AM - Harrissou Santanna**

*[- Resolution set to fixed/implemented](http://qgis.org/de/site/getinvolved/translate.html#becoming-a-translator)*

*Fixed in commit:193ead7398a728391937702e457e4659387b9d1d*

## **Files**

*Dialog\_Delete\_Bookmark.png 8.83 KB 2017-02-13 Andreas Voit*